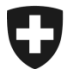

# **ZKV in wenigen Schritten erklärt**

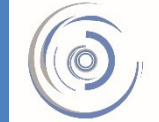

Zollkundenverwaltung - ZKV Gestion des clients de la douane - GCD Gestione dei clienti della dogana - GCD

## 3. Personendaten bearbeiten / neue Person erfassen – Neukunde

Sie sind in der Zollkundenverwaltung eingeloggt und befinden sich im Menü auf der linken Seite in "Benutzer ZKV / Kontaktpersonen".

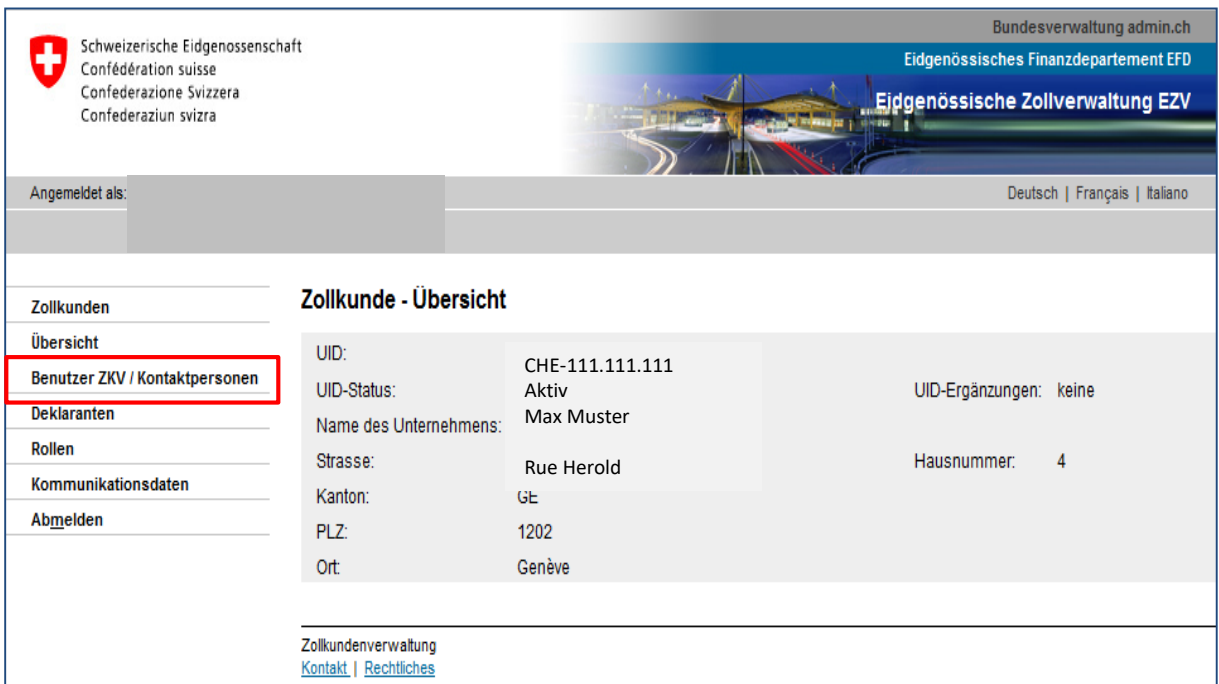

Als Benutzer ZKV wird nun die Person angezeigt, die bei der Erstregistrierung in den "Personendaten" erfasst wurde.

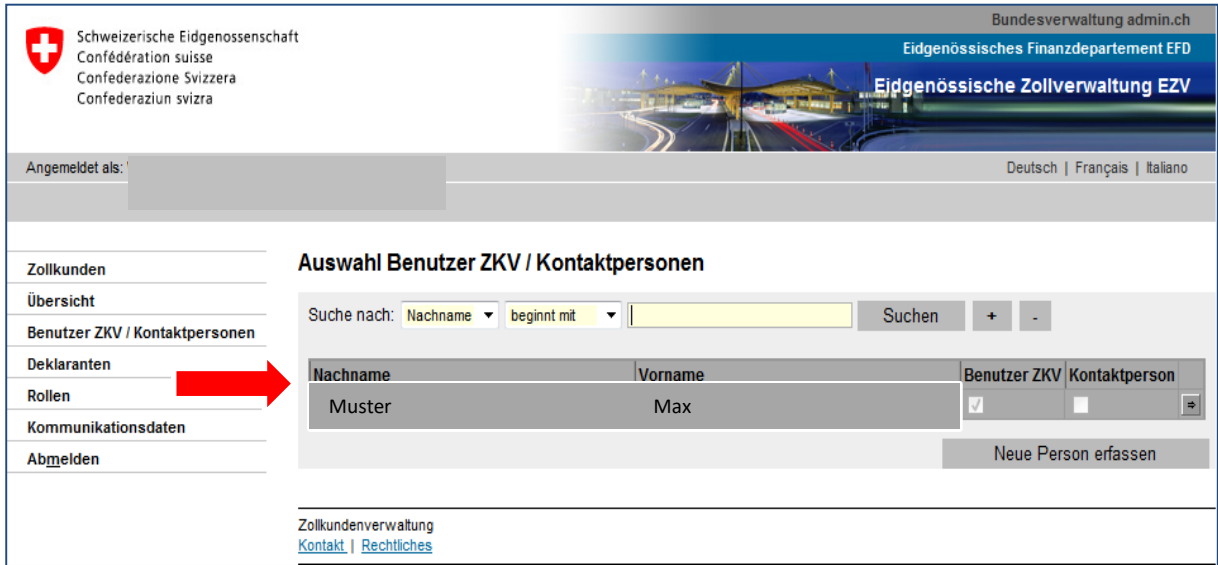

## **Wenn Sie diese Personendaten bearbeiten möchten**:

1. Klicken Sie in die Zeile mit dem Benutzernamen oder auf den Pfeil auf der rechten Seite wie im Bild unten gezeigt.

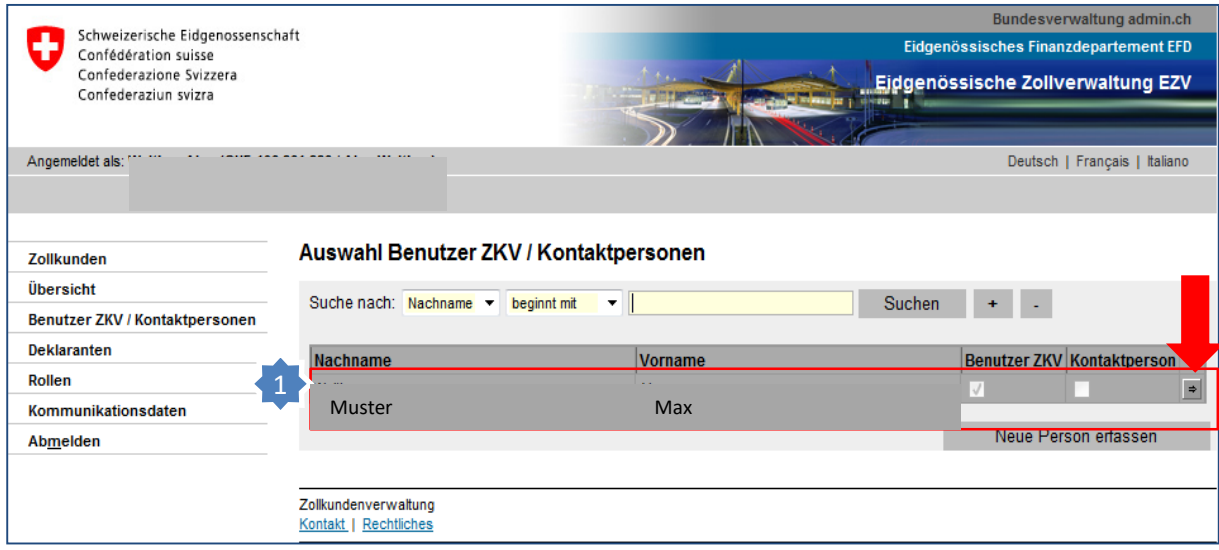

Personendaten bearbeiten / neue Person erfassen - Neukunde

## Die Maske "Person – Übersicht" wird geöffnet 2. Klicken Sie auf "Bearbeiten" um die Daten zu mutieren

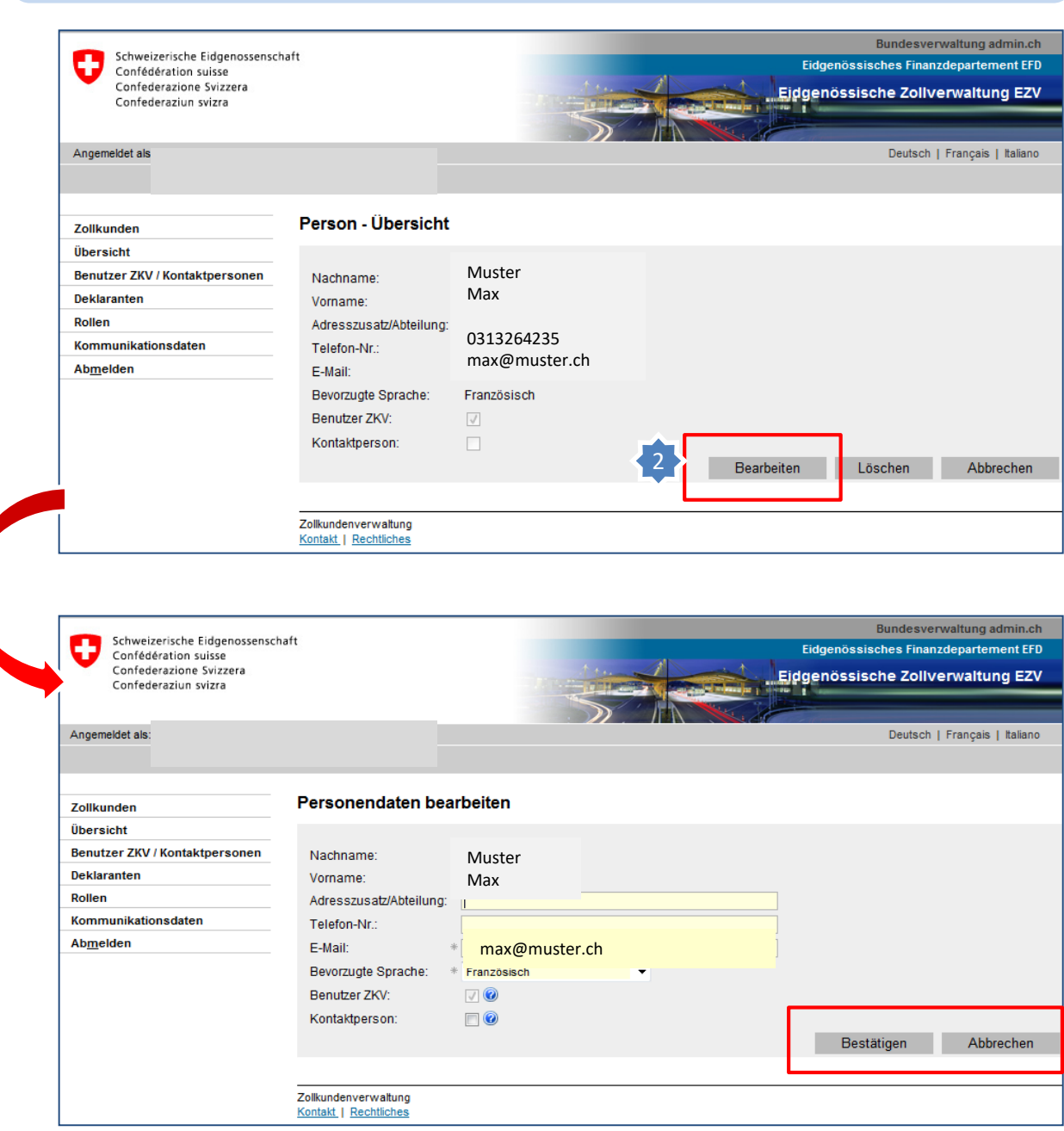

Die Felder Adresszusatz/Abteilung, Telefon-Nr., E-Mail, Bevorzugte Sprache und die Funktionen "Benutzer ZKV und Kontaktpersonen" können nun verändert oder ergänzt werden.

>Sollen Änderungen gespeichert werden, klicken Sie auf "Bestätigen" >Sollen keine Änderungen gespeichert werden, klicken Sie auf "Abbrechen".

### **Sie möchten zusätzlich einen neuen Benutzer ZKV oder eine Kontaktperson erfassen:**

- 1. Klicken Sie im Menü auf der linken Seite erneut auf "Benutzer ZKV/Kontaktpersonen".
- 
- 2. Klicken Sie auf **Neue Person erfassen**

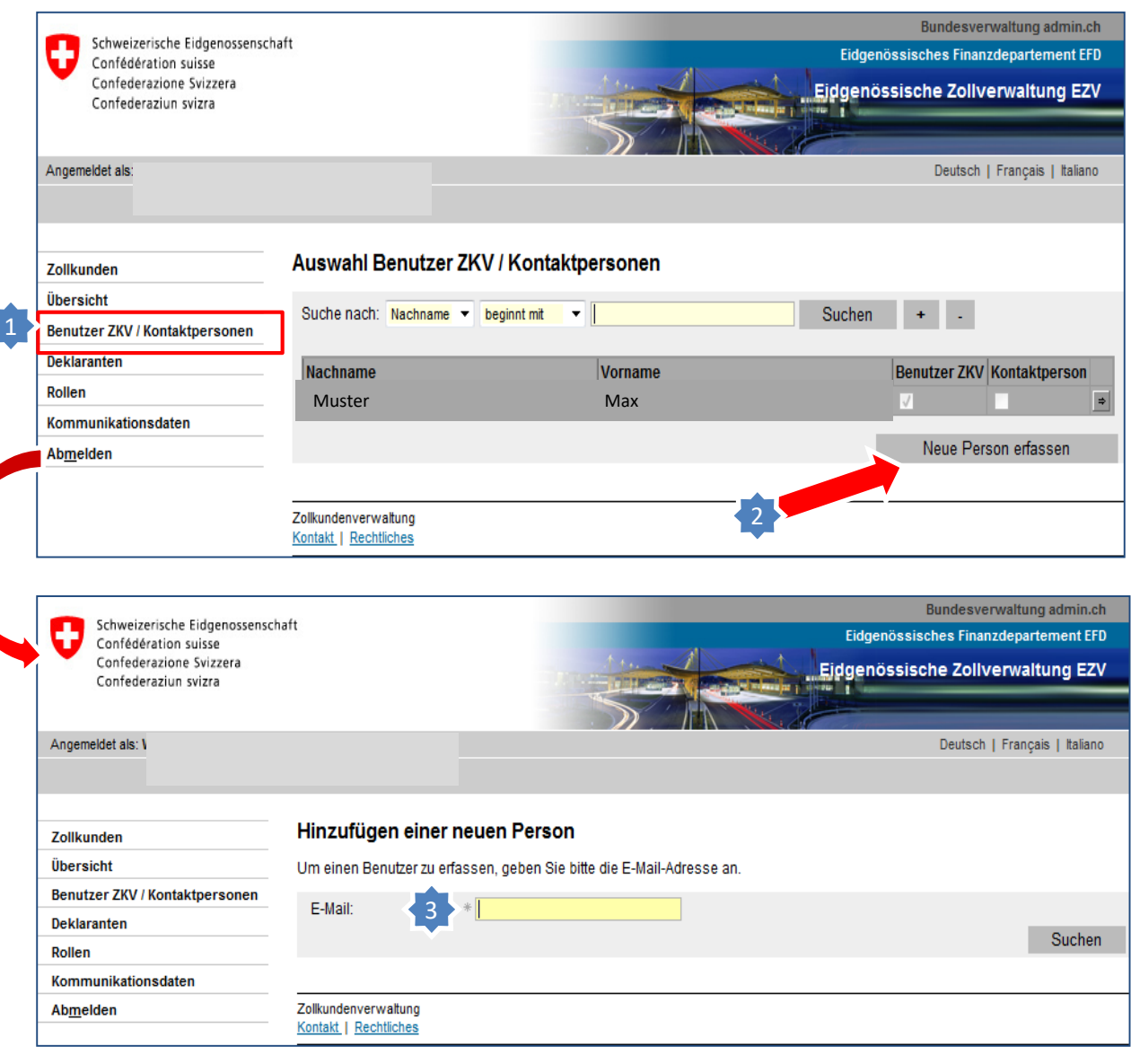

3. Geben Sie die E-Mail-Adresse der neuen Person ein.

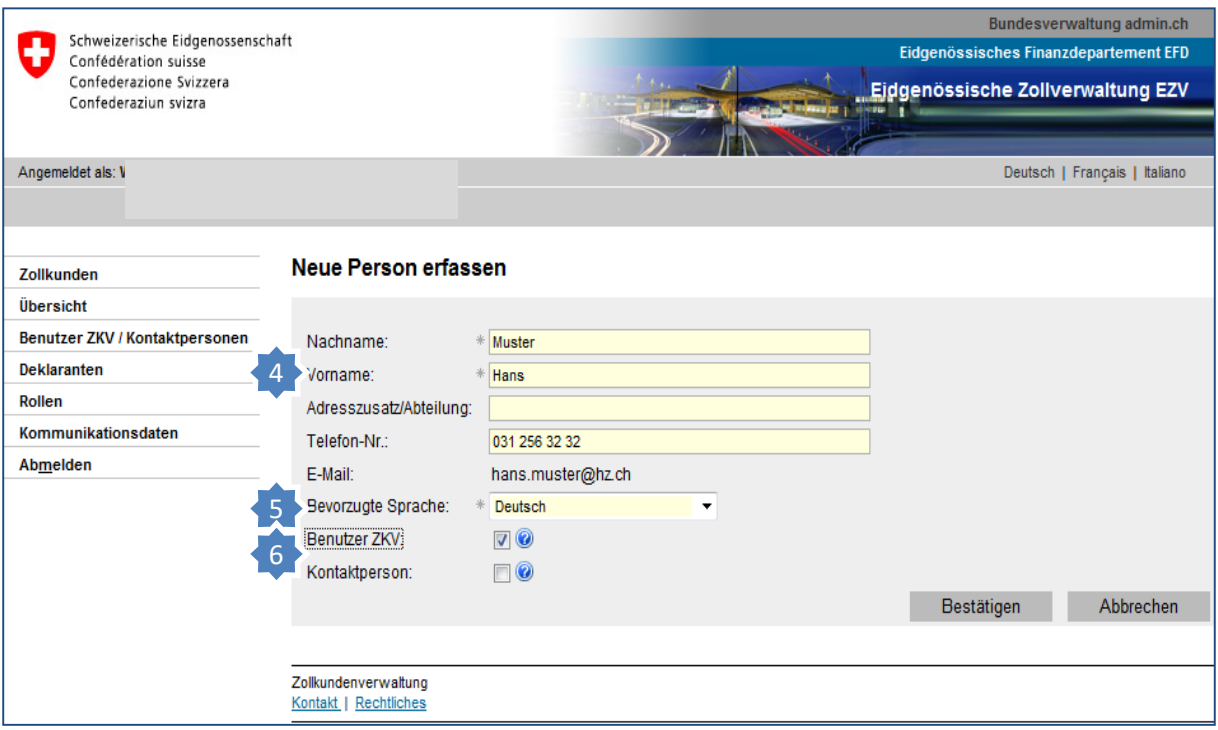

- 4. Geben Sie die Adressdaten und die Telefon-Nr. der neuen Person ein.
- 5. Wählen Sie die bevorzugte Sprache, in der die Kommunikation stattfinden soll (Mailverkehr/Informationen)
- 6. Wählen Sie die Funktion der Person, handelt es sich um einen weiteren Benutzer ZKV oder lediglich um eine Kontaktperson für die EZV (siehe Erklärung unten).

#### **Benutzer ZKV:**

Erhält ein eigenes Login/Passwort per Post. Kann Daten in der ZKV mutieren.

#### **Kontaktperson:**

Hat kein eigenes Login/Passwort und somit keine Rechte Daten in der ZKV zu mutieren. Die Kontaktperson dient der EZV zum Informationsaustausch bei Rückfragen in bestimmten Bereichen.

#### **Information**

Detaillierte Beschreibungen finden Sie in den Handbüchern:

#### [Handbücher](https://www.ezv.admin.ch/ezv/de/home/zollanmeldung/anmeldung-firmen/zollkundenverwaltung-uid/handbuecher.html)

## **[Ihr nächster Schritt](https://www.ezv.admin.ch/ezv/de/home/zollanmeldung/anmeldung-firmen/zollkundenverwaltung-uid/kurzanleitungen-zkv-fuer-neukunden.html)**

**4. Kommunikationsdaten erfassen** 

Personendaten bearbeiten / neue Person erfassen - Neukunde